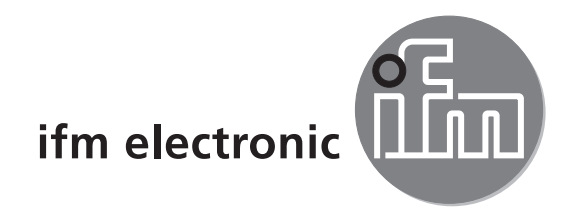

Brief instructions

Starter set **BasicController BasicRelay BasicDisplay** 

ecomation

**EC0400**

**UK**

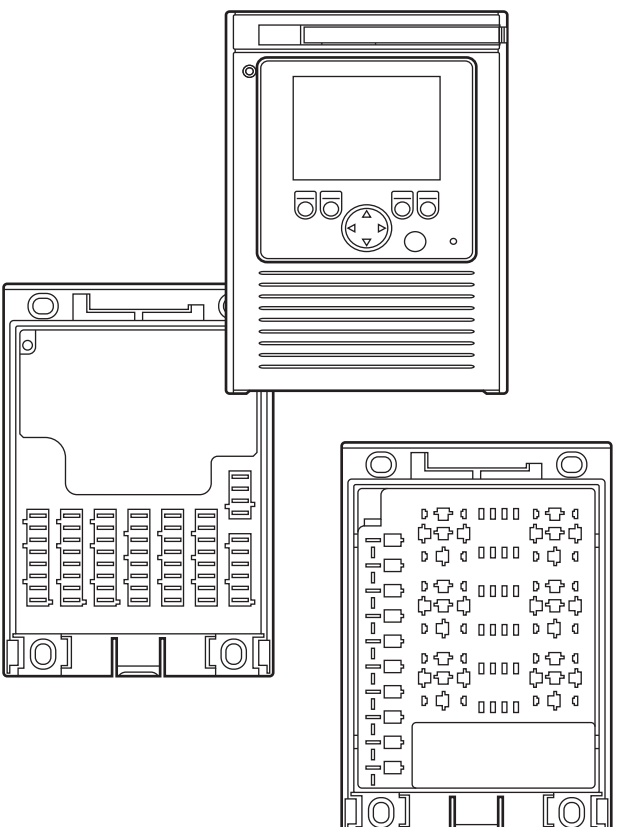

 $C \in$ 

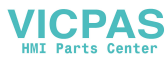

# **Contents**

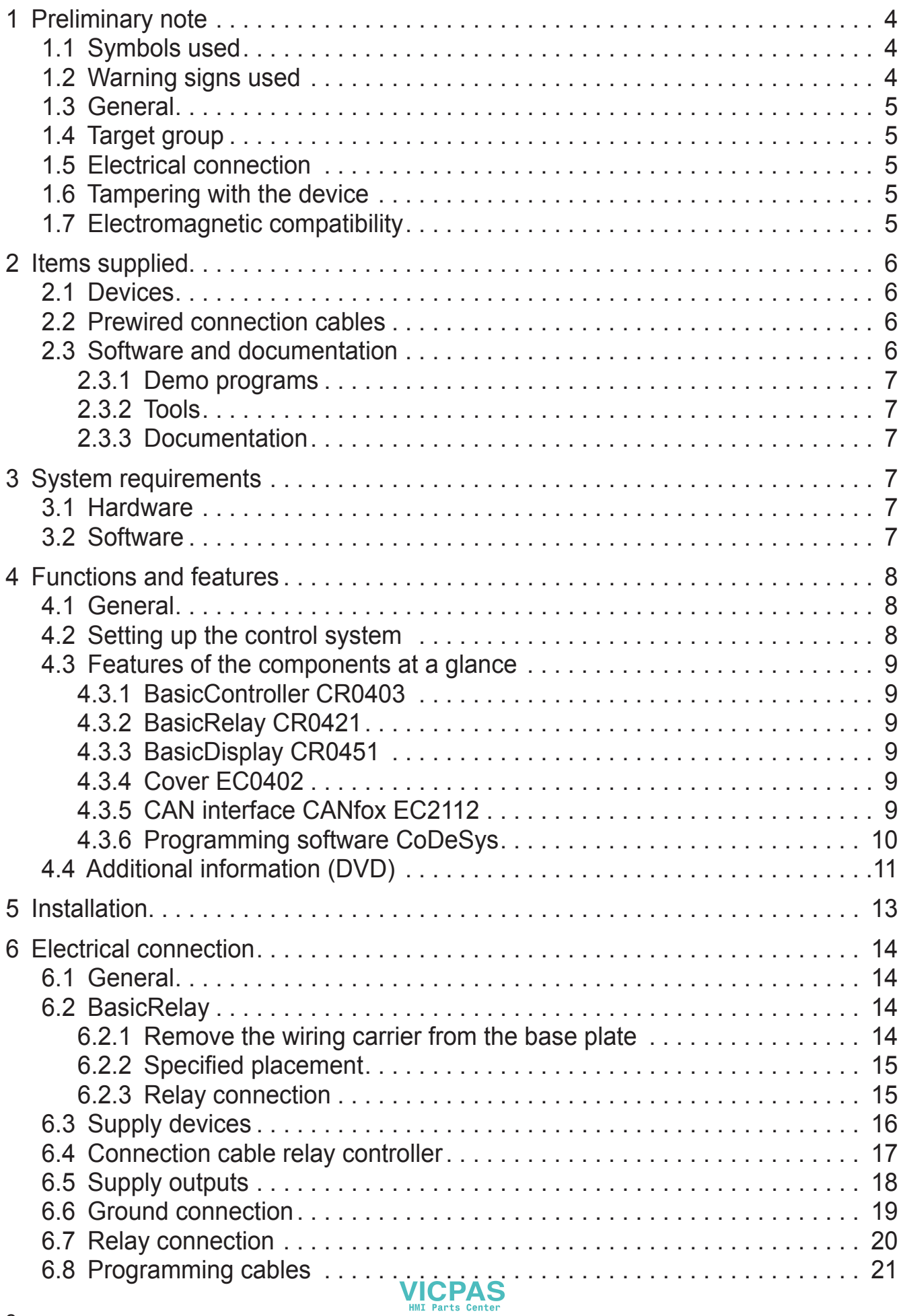

 $\overline{2}$ 

**UK** 

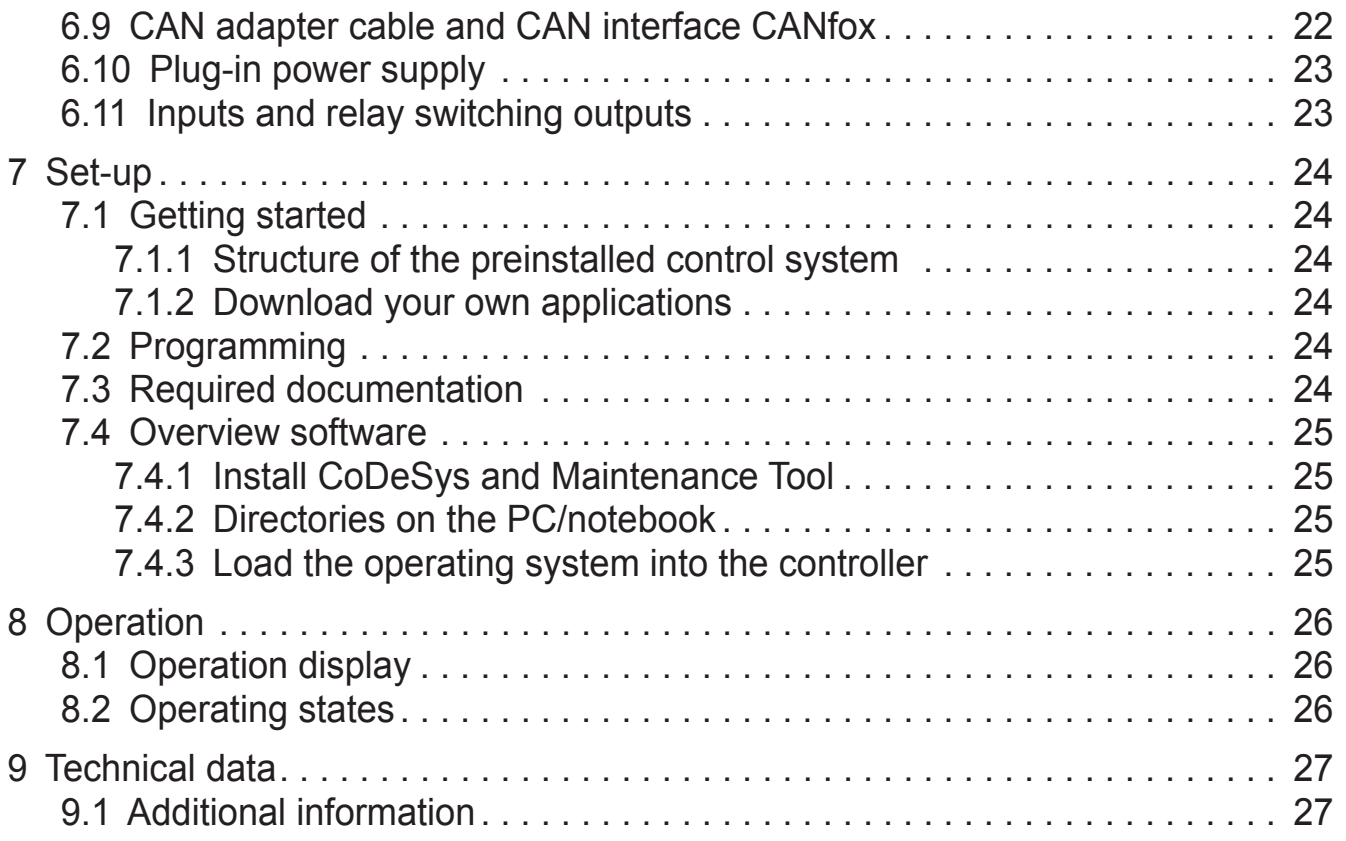

This document is the original instructions.

#### **Licences and trademarks**

Microsoft®, Windows®, Windows XP®, Windows Vista® and Windows 7® are registered trademarks of Microsoft Corporation. All trademarks and company names are subject to the copyright of the respective companies.

 $\mathfrak{S}$ 

# <span id="page-3-0"></span>**1 Preliminary note**

This document applies to devices of the "BasicController starter set" (art. no.: EC0400). These instructions are part of the device.

This document is intended for specialists. These specialists are people who are qualified by their appropriate training and their experience to see risks and to avoid possible hazards that may be caused during operation or maintenance of the device. The document contains information about the correct handling of the device.

Read this document before use to familiarise yourself with operating conditions, installation and operation. Keep this document during the entire duration of use of the device.

Adhere to the safety instructions.

### **1.1 Symbols used**

- ► Instructions
- > Reaction, result
- [...] Designation of pushbuttons, buttons or indications
- $\rightarrow$  Cross-reference

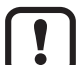

Important note

Non-compliance can result in malfunction or interference.

ິກິ

Information Supplementary note

## **1.2 Warning signs used**

## **WARNING**

Warning of serious personal injury. Death or serious irreversible injuries may result.

# **A** CAUTION

Warning of personal injury. Slight reversible injuries may result.

# **NOTE**

Warning of damage to property.

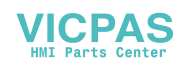

# <span id="page-4-0"></span>**Safety instructions**

# **1.3 General**

These instructions contain texts and figures concerning the correct handling of the device and must be read before installation or use.

Observe the operating instructions. Non-observance of the instructions, operation which is not in accordance with use as prescribed below, wrong installation or incorrect handling can seriously affect the safety of operators and machinery.

# **1.4 Target group**

These instructions are intended for authorised persons according to the EMC and low-voltage directives. The device must only be installed, connected and put into operation by a qualified electrician.

## **1.5 Electrical connection**

To avoid risks for persons and material, voltage supply of the device must be made using the supplied power supply.

All statements in these instructions refer to the device operated with the supplied power supply and the prewired connection cable.

The connection terminals may only be supplied with the signals indicated in the technical data and/or on the device label and only the approved accessories of ifm electronic gmbh may be connected.

## **1.6 Tampering with the device**

In case of malfunctions or uncertainties please contact the manufacturer. Tampering with the device can seriously affect the safety of operators and machinery. It is not permitted and leads to the exclusion of any liability and warranty claims.

## **1.7 Electromagnetic compatibility**

This is a class A installation. It can cause radio interference in domestic areas. In this case the operator is requested to take appropriate measures.

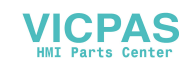

# <span id="page-5-0"></span>**2 Items supplied**

### **2.1 Devices**

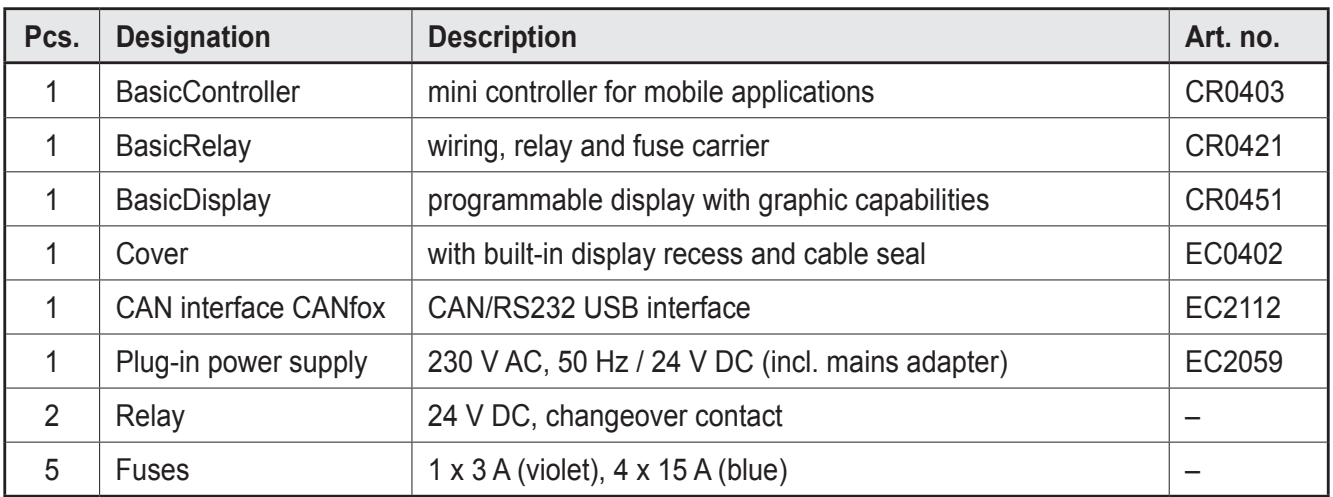

### **2.2 Prewired connection cables**

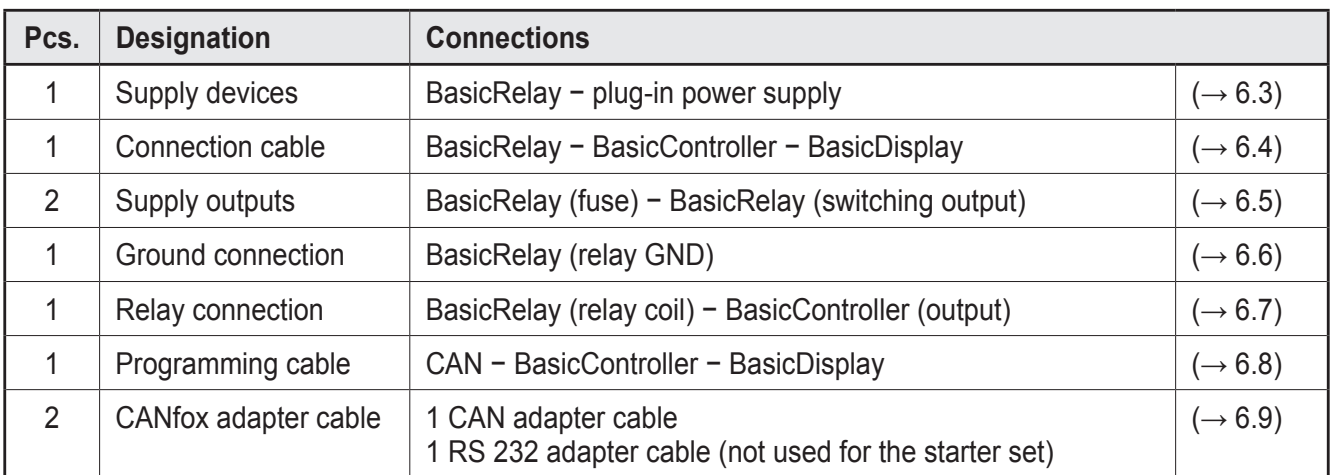

#### **2.3 Software and documentation**

- ecomatmobile DVD
	- Programming software CoDeSys V2.3
	- Manual for the program development CoDeSys V2.3
	- Demo programs, libraries and tools
	- Presentation BasicController (e-learning)
	- System manuals BasicController and BasicDisplay
- <span id="page-5-1"></span>**Mini CDs "Installation instructions"** 
	- CR040x, installation instructions BasicController
	- CR0421, installation instructions BasicRelay
	- CR0451, installation instructions BasicDisplay
- Installation instructions CANfox
- Brief instructions starter set (this document)

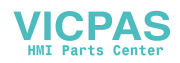

# <span id="page-6-0"></span>**2.3.1 Demo programs**

The DVD contains demo programs to provide the user with a comprehensible overview of selected functions.These demo programs are automatically copied to the hard disk during the installation of CoDeSys ( $\rightarrow$  7.4.2 Directories on the PC/ [notebook\)](#page-24-1).

The demo programs are started directly from the programming surface of the CoDeSys program.

### **2.3.2 Tools**

The DVD contains software tools for installation and updates of the operating system as well as for CAN bus analysis and protocolling.

#### **2.3.3 Documentation**

For more details, manuals concerning the controller and the programming software CoDeSys are stored on the DVD.

They are in PDF format and can be read or printed using the program Adobe Reader<sup>®</sup>. The Adobe Reader<sup>®</sup> can be downloaded free of charge at www.adobe. com.

# **3 System requirements**

### **3.1 Hardware**

- Pentium III processor (or higher)
- 512 MB RAM memory (or higher)
- 800 MB free hard disk memory
- DVD drive
- 1 free USB interface
- screen resolution 1024 x 768
- 32-bit colour depth (recommended)

### **3.2 Software**

- Microsoft Windows  $XP^{\circledast}$  (SP1)
- Adobe Flash 8.0

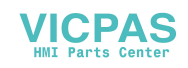

# <span id="page-7-0"></span>**4 Functions and features**

### **4.1 General**

The starter set serves as an introduction into the ecomat*mobile* Basic series and into the programming system CoDeSys. All components are very easy to install. All required connections are prewired.

# **WARNING**

The BasicController series is not approved for safety tasks in the field of safety of persons.

#### **NOTE**

Use of the prewired connection cables in conjunction with controllers from other manufacturers can lead to destruction of the controllers.

The prewired connection cables may only be used with the supplied devices.

### **4.2 Setting up the control system**

The starter set allows to set up a control system consisting of a controller with configurable inputs/outputs, 2 relay switching outputs and an operating and display unit.

<span id="page-7-1"></span>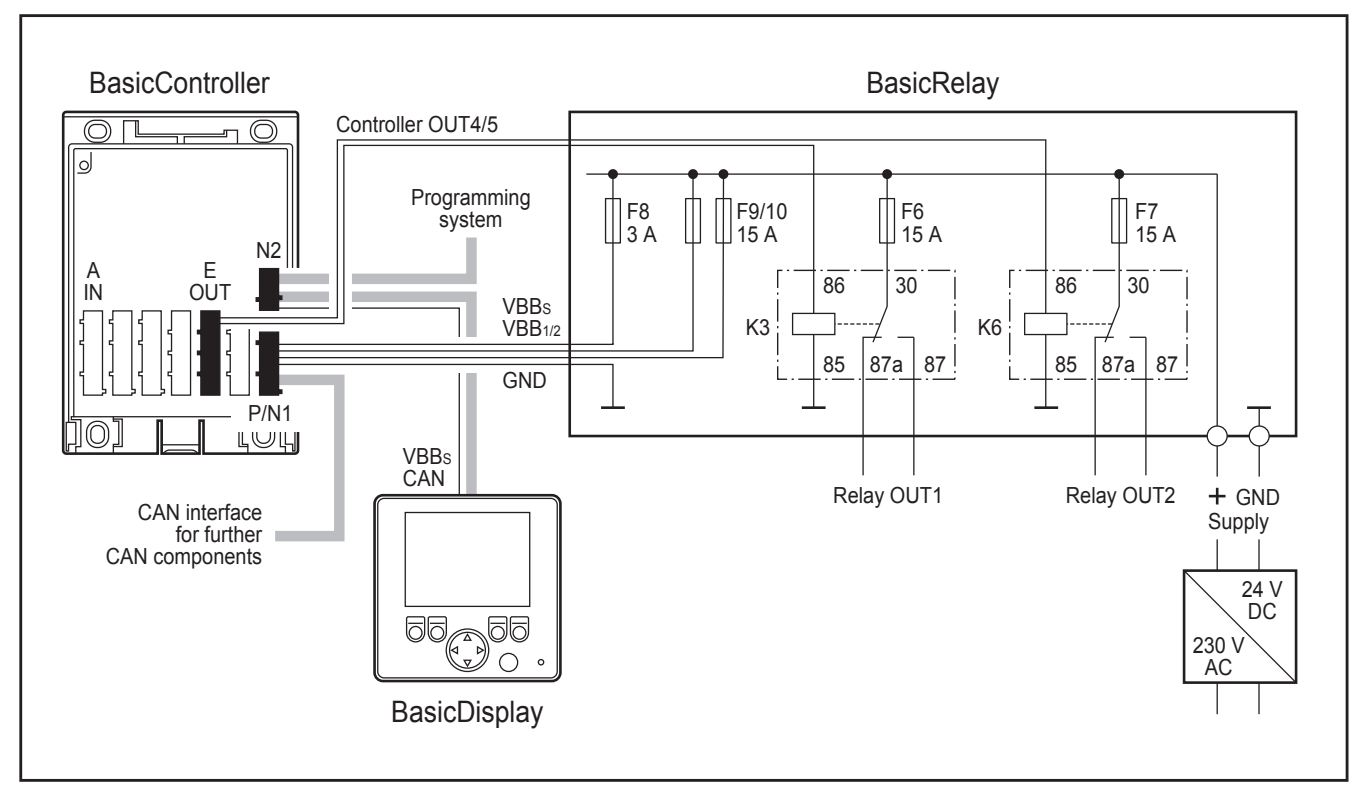

Principle of wiring

# <span id="page-8-0"></span>**4.3 Features of the components at a glance**

### **4.3.1 BasicController CR0403**

- Usable as CANopen master or intelligent I/O module
- Free programming according to IEC 61131-3
- 2 CAN interfaces (incl. interface for BasicDisplay CR0451)
- SAE J 1939 (engine interface) and CAN Layer 2
- Configurable inputs/outputs
- Protection IP 20 (with cover and cable seal IP 54)
- Status LED

## **4.3.2 BasicRelay CR0421**

- Locations for 6 automotive relays and 10 automotive fuses
- Supply chain can be cut
- Power distributor for 6.3 mm male blade terminals

## **4.3.3 BasicDisplay CR0451**

- 2.8" colour display
- 5 freely programmable backlit function keys
- Rocker switch for cursor function
- CAN interface
- Free programming according to IEC 61131-3 with target visualisation

## **4.3.4 Cover EC0402**

- **Can be used for BasicController CR040x**
- **Built-in display recess for BasicDisplay CR0451**
- Single-lever locking

## **4.3.5 CAN interface CANfox EC2112**

- Operating voltage via USB (5 V DC)
- Interfaces electrically isolated
- CAN baud rate freely selectable
- 11 and 29-bit identifiers
- Can be used with CoDeSys (2.3.9.21 or higher), Maintenance Tool or **CANexplorer**

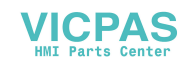

# <span id="page-9-0"></span>**4.3.6 Programming software CoDeSys**

CoDeSys is a complete development environment for ecomat*mobile* controllers. With this environment the PLC programmer can conveniently use the programming languages to IEC 61131-3.

CoDeSys provides the following functions and features:

- Programming of the controller according to the standard IEC 61131-3
	- function block diagram (FBD)
	- ladder diagram (LD)
	- instruction list (IL)
	- sequential function chart (SFC)
	- structured text (ST)
- Visualisation and diagnosis of the available controller data
- Setting of all communication parameters of the connected controller hardware
- Convenient editors conforming to Windows representation
- Extensive debugging, test and diagnostic tools
- Program simulation online / offline
- Detailed documentation and online help
- Exchange of data with other Windows programs via DDE interface

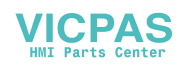

# <span id="page-10-0"></span>**4.4 Additional information (DVD)**

The file "ecomatmobileBasic\_en.exe" on the DVD contains a presentation of the Basic series showing possible applications and handling.

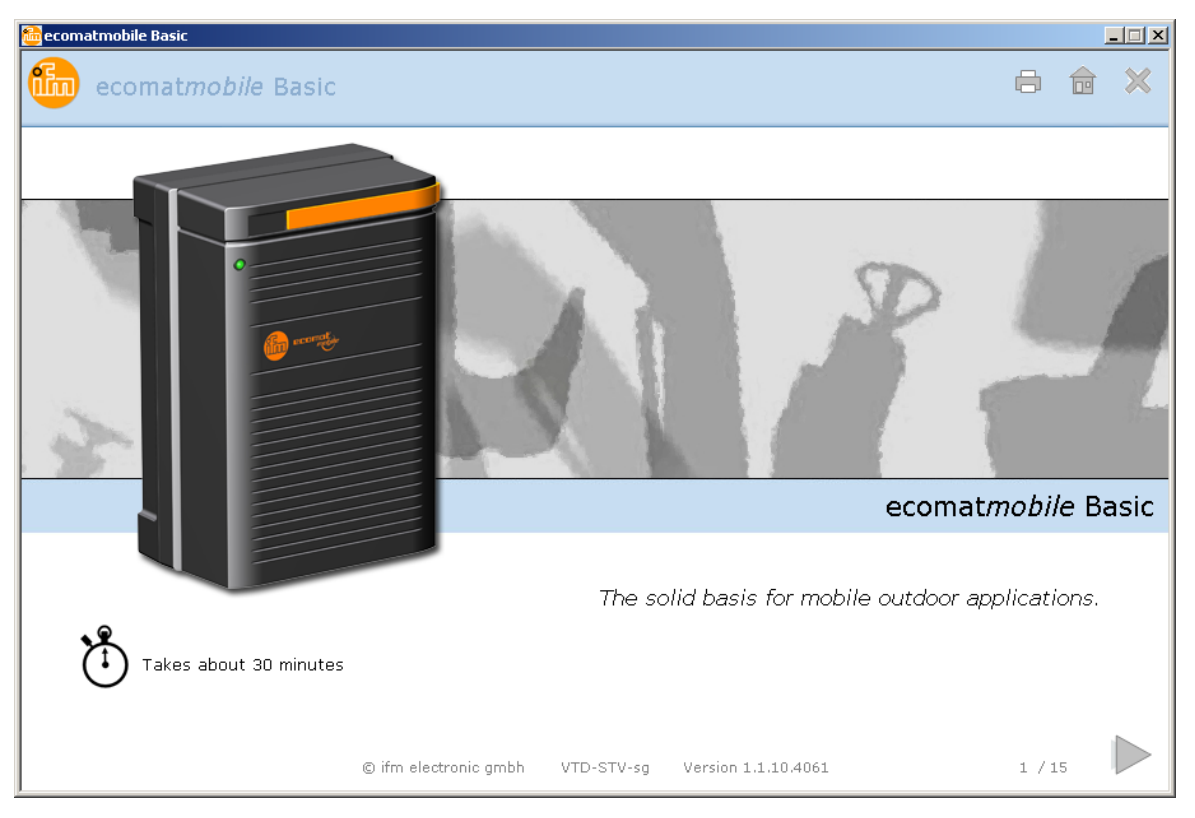

#### Start screen

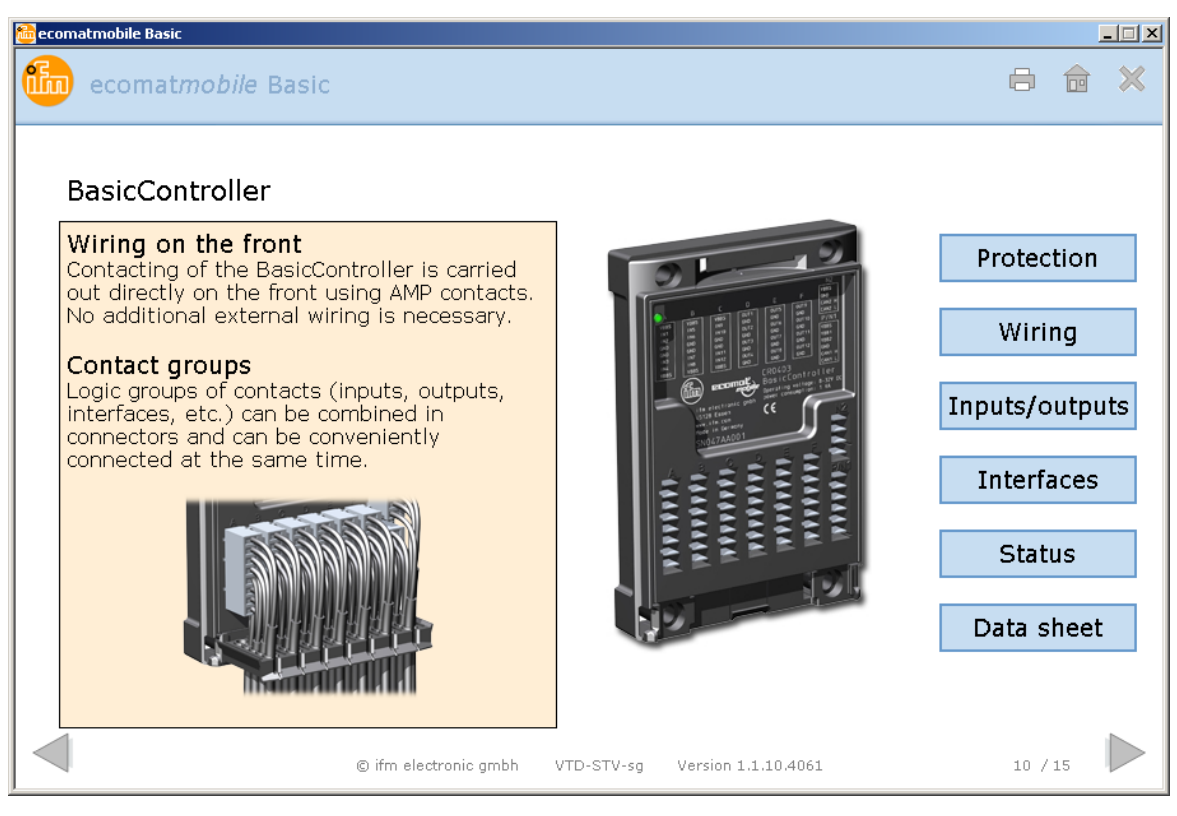

Example: BasicController wiring

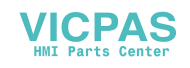

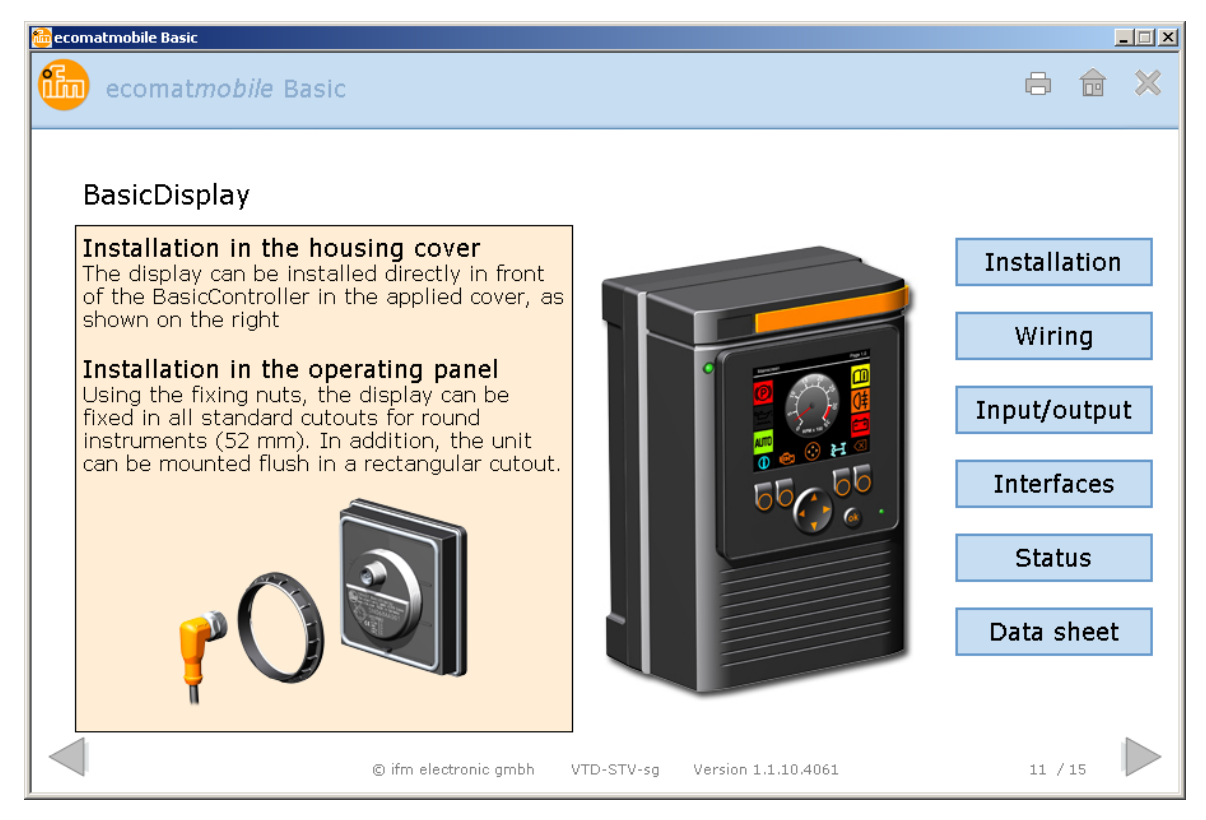

#### Example: BasicDisplay installation

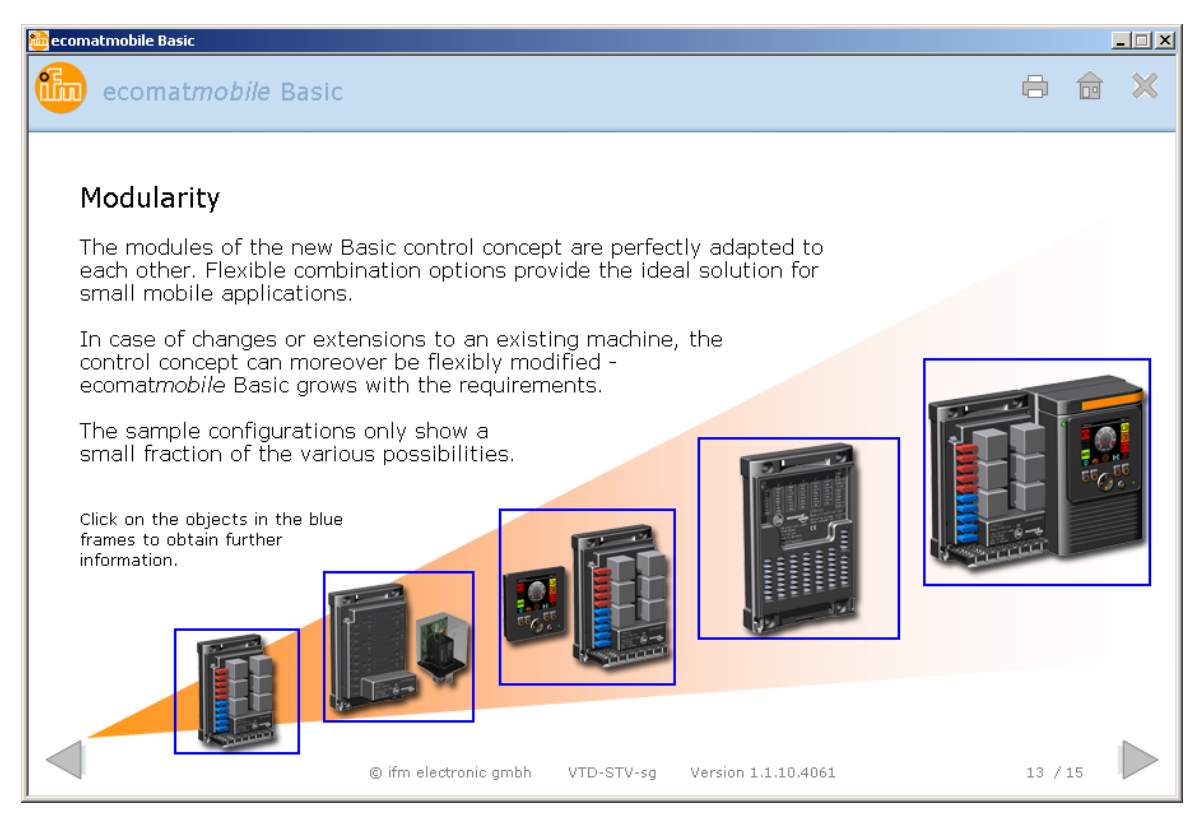

Example: Modularity

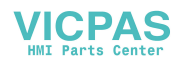

# <span id="page-12-0"></span>**5 Installation**

► Observe the installation instructions and the technical data.This applies mainly to the case where the devices are integrated and installed in an application permanently.

Among others the installation instructions contain the following:

- requirements for fixing or mounting the devices
- handling of the cover and the cable seal
- general wiring information
- technical data
- test standards and regulations
- wiring diagrams

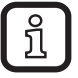

The supplied mini CD's contain the installation instructions of the Basic components ( $\rightarrow$  2.3 Software and documentation).

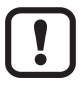

The supplied EC0402 cover cannot be used for the BasicRelay.

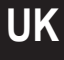

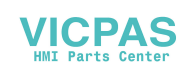

# <span id="page-13-0"></span>**6 Electrical connection**

#### **6.1 General**

► Connect the units to the supplied connection cables.  $\rightarrow$  4.2 Setting up the [control system\)](#page-7-1)

### **6.2 BasicRelay**

### **6.2.1 Remove the wiring carrier from the base plate**

Wiring and power supply connections are made on the rear of the wiring carrier. To do so, the wiring carrier has to be removed from the base plate of the device.

<span id="page-13-2"></span>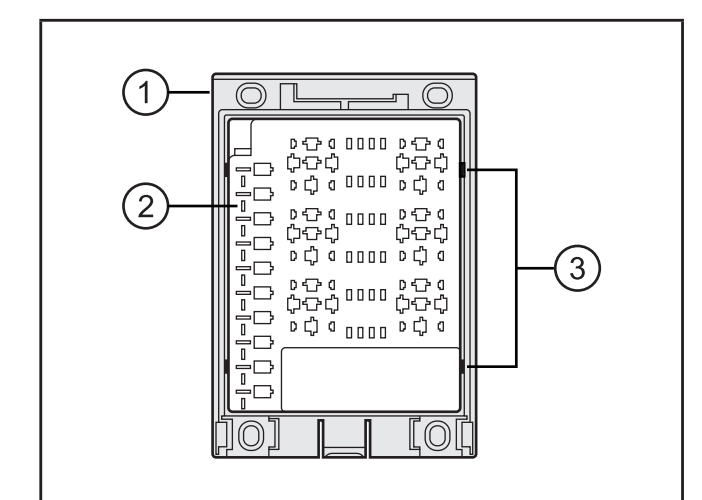

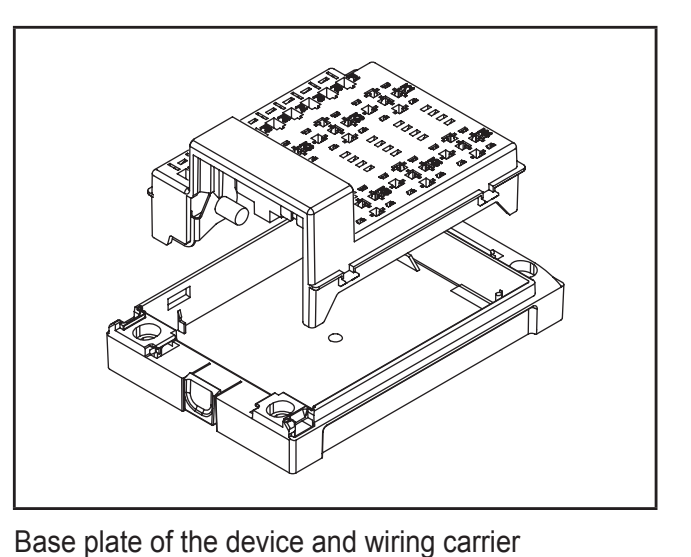

<span id="page-13-1"></span>Front of the complete device

- 1: base plate of the device
- 2: wiring carrier
- 3: snap-in lugs (2 on each long side)
- ► Carefully lever out the snap-in pins on one long side using a screwdriver. (screwdriver is enclosed to the starter set.)
- $\blacktriangleright$  Remove the wiring carrier.

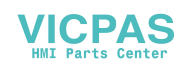

**UK**

# <span id="page-14-0"></span>**6.2.2 Specified placement**

The placement of the relays and fuses is defined by the wire length of the supplied connection cables.

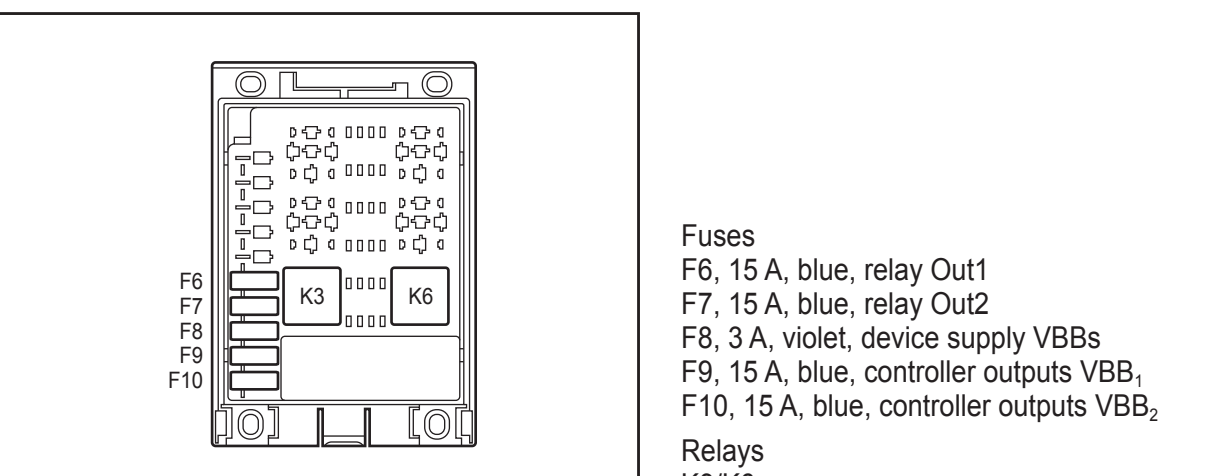

Specified placement

## **6.2.3 Relay connection**

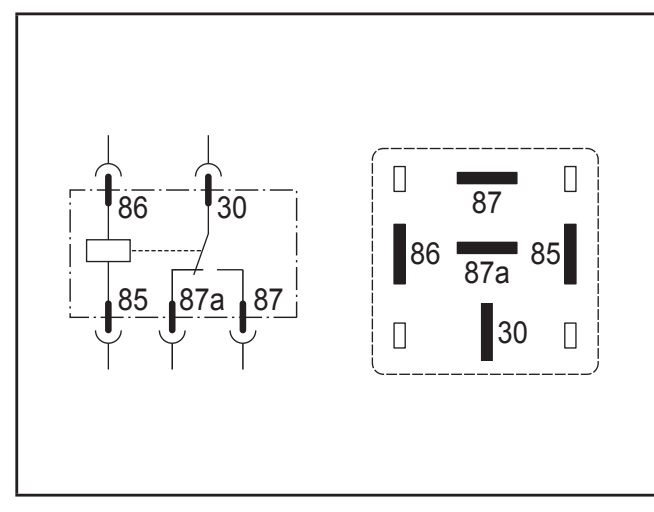

Pin connection and view on the connector side of the relay

K3/K6

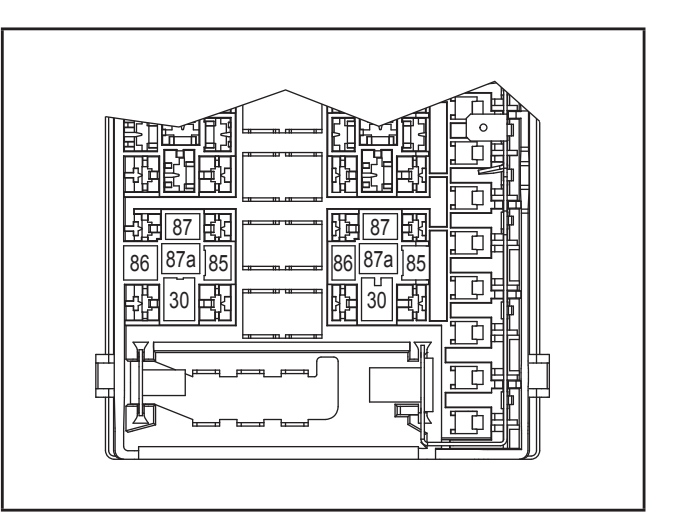

Wiring carrier (cut-out of the back)

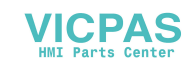

### <span id="page-15-0"></span>**6.3 Supply devices**

- ground connection BasicRelay
- voltage supply BasicRelay (supply rail fuses)
- connection plug-in power supply (24 V DC)

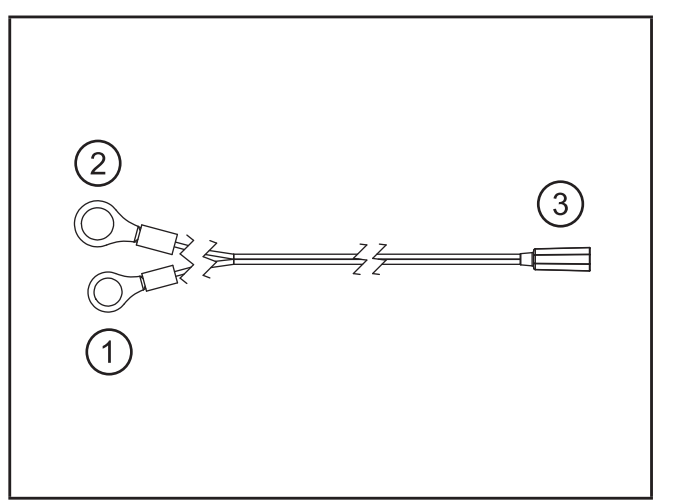

- 1: ring terminal M6 (GND)
- 2: ring terminal M8 (voltage supply)
- 3: female coaxial power connector 3.5 mm

<span id="page-15-1"></span>Cable structure

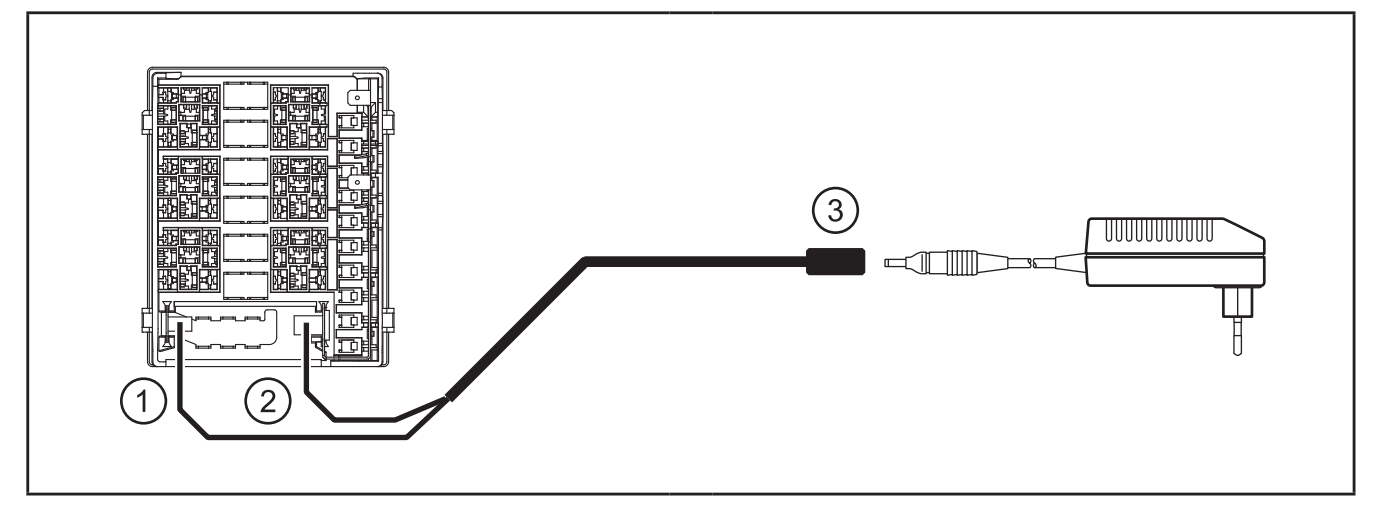

Connection principle

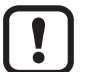

Do not connect the plug-in power supply to the 230 V AC mains before completing connection and software installation.  $(\rightarrow 6.10$  Plug-in power [supply\)](#page-22-1) and  $(\rightarrow 7.1$  Getting started).

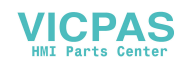

# <span id="page-16-0"></span>**6.4 Connection cable relay controller**

- ground connection BasicRelay and BasicController
- device supply  $VBB<sub>s</sub>$  via fuse F8
- supply  $VBB_{1/2}$  of the controller outputs via the fuses F9/10
- connection of additional CAN components

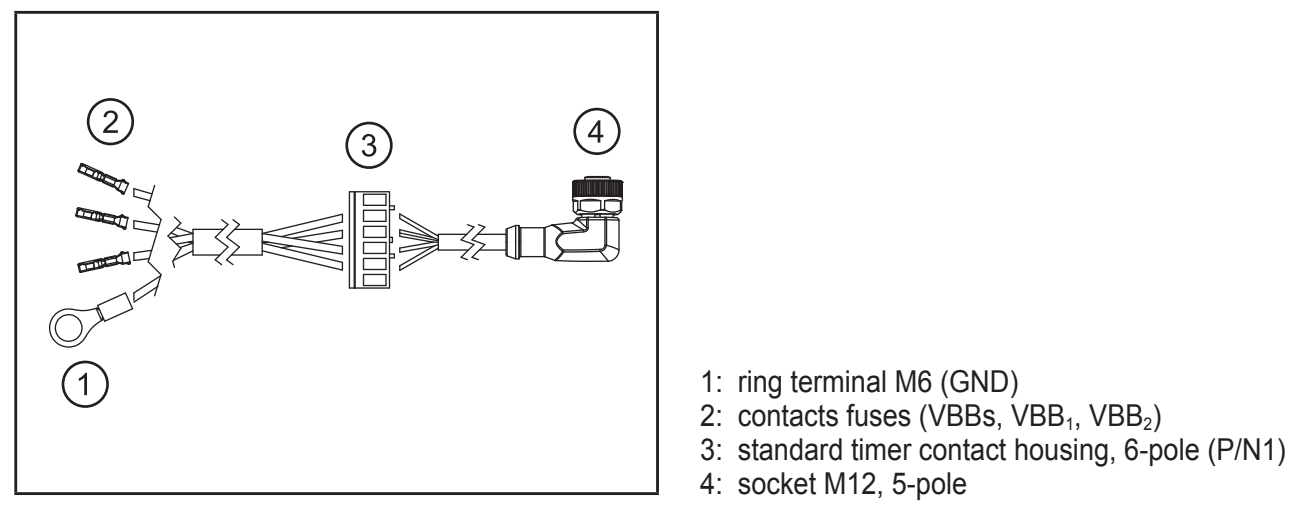

<span id="page-16-1"></span>Cable structure

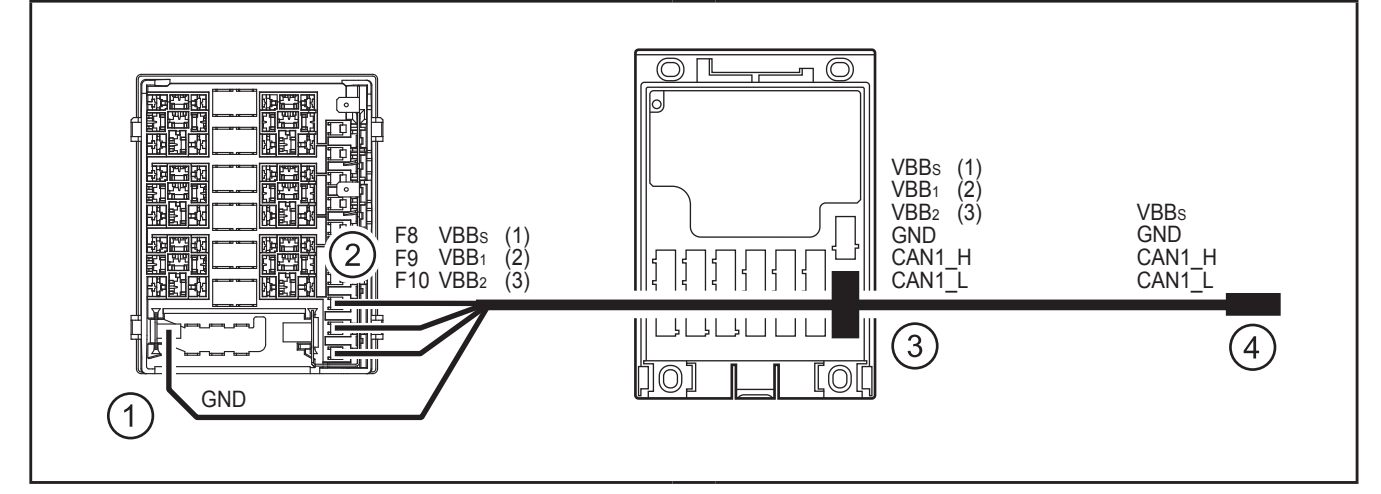

#### Connection principle

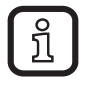

The 5-pole socket (4) is intended for connecting additional CAN components and remains unconnected.

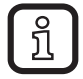

CAN bus terminating resistor is integrated in the cable.

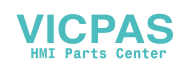

# <span id="page-17-0"></span>**6.5 Supply outputs**

● supply relay switching outputs K3/K6:30 via fuses F6/7

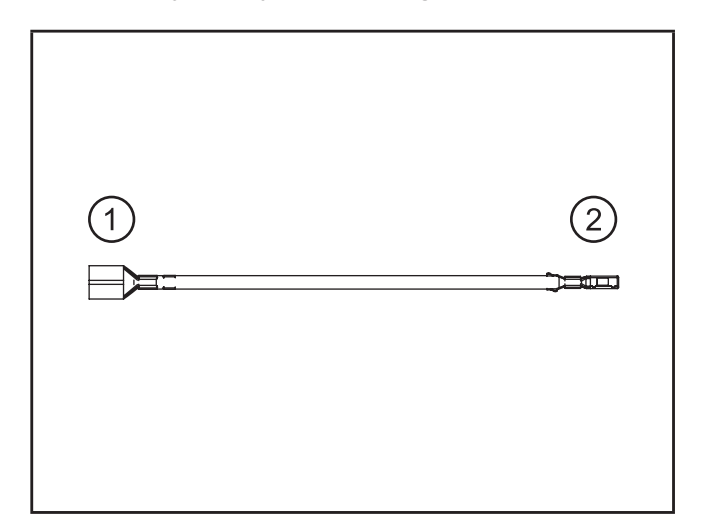

- 1: blade female terminal 6.3 mm
- 2: contact fuse

<span id="page-17-1"></span>Cable structure (2 pcs.)

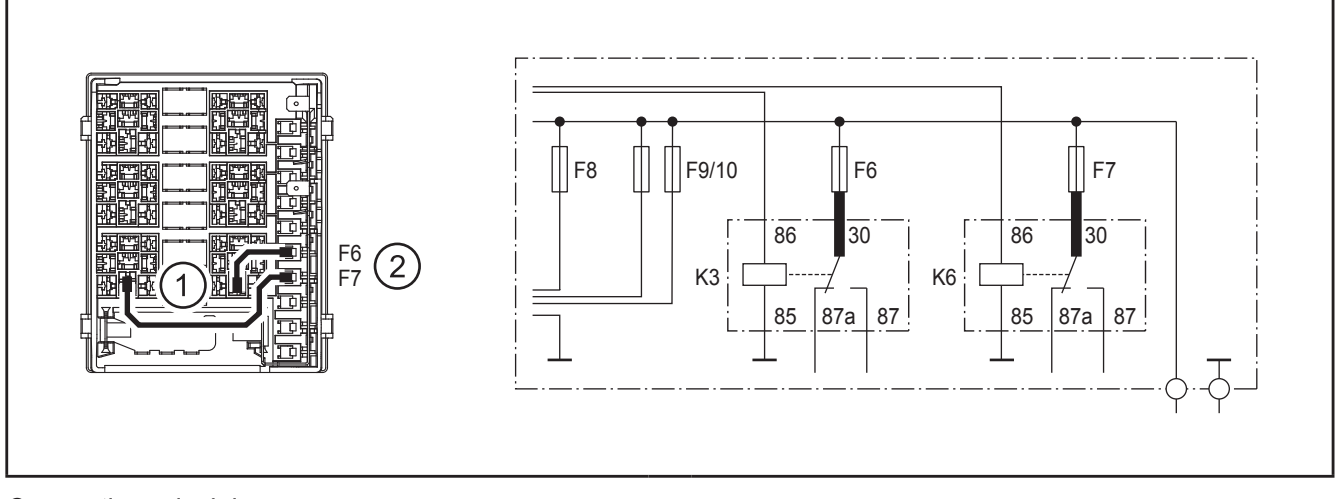

Connection principle

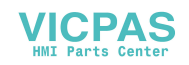

### <span id="page-18-0"></span>**6.6 Ground connection**

● ground relay coils K3/K6:85 to GND common terminal group

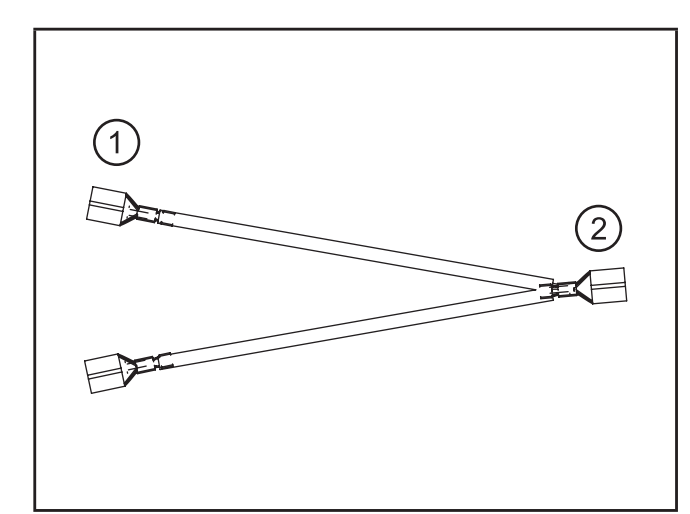

- 1: blade female terminal 6.3 mm
- 2: blade female terminal 6.3 mm

<span id="page-18-1"></span>Cable structure

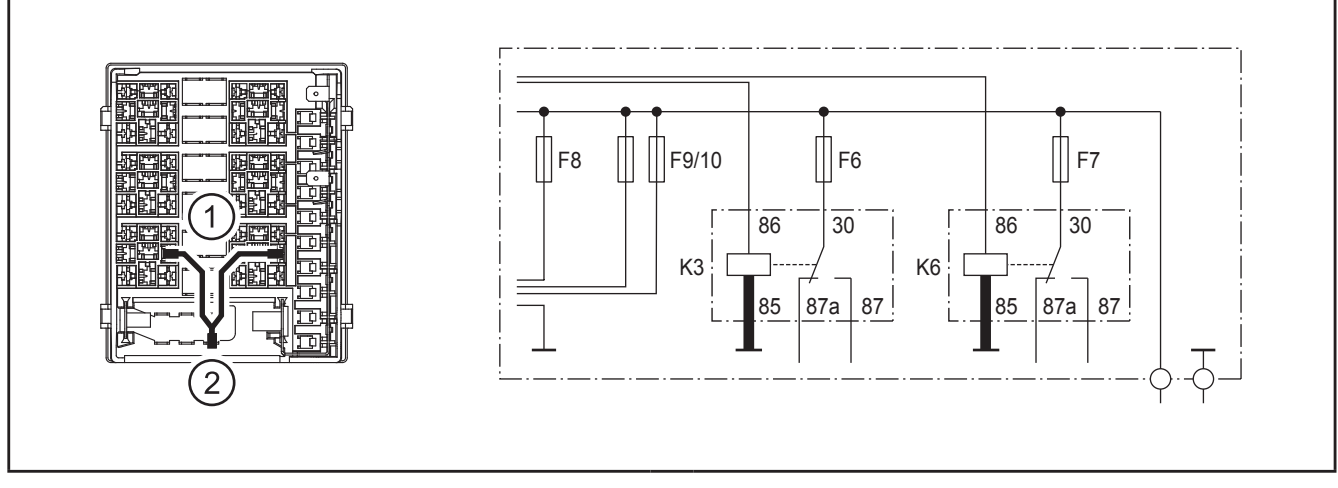

Connection principle

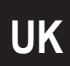

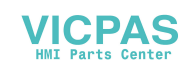

# <span id="page-19-0"></span>**6.7 Relay connection**

● BasicController outputs OUT4/5 (E) to relay coils K3/K6:86

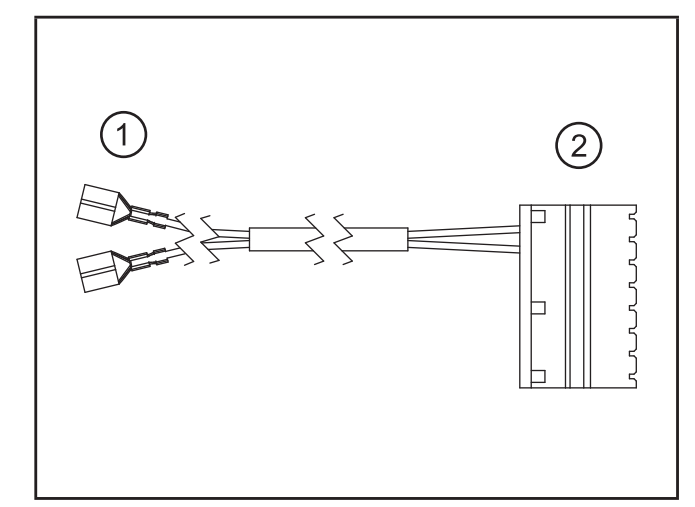

- 1: blade female terminal 6.3 mm
- 2: standard timer contact housing, 8-pole

<span id="page-19-1"></span>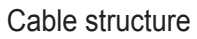

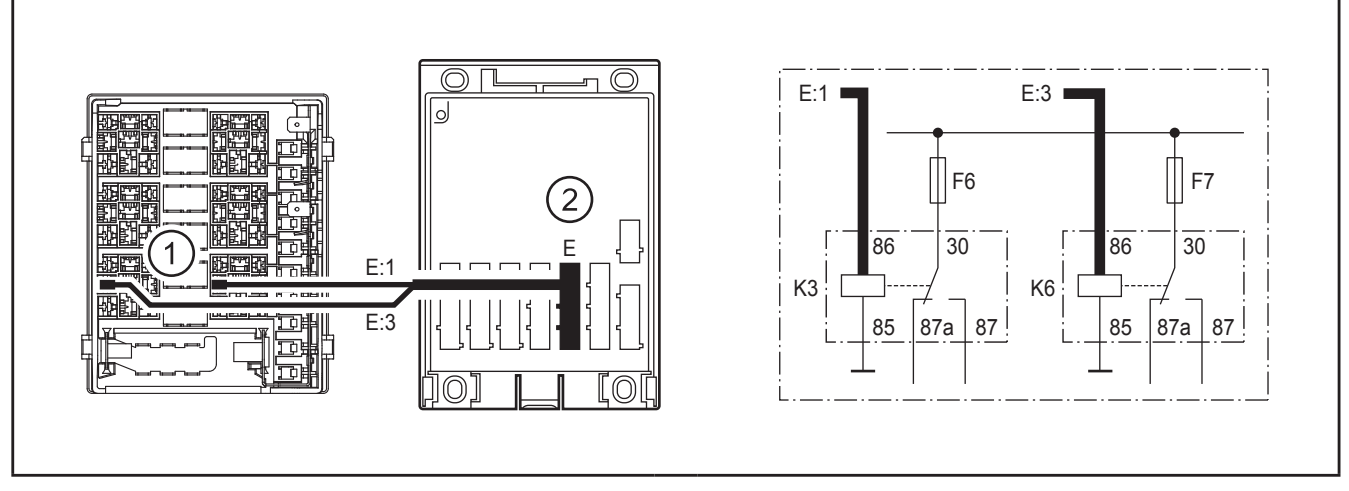

Connection principle

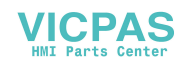

**UK**

### <span id="page-20-0"></span>**6.8 Programming cables**

- connection programming system via CANfox and CAN adapter cable  $(\rightarrow 6.9)$
- CAN bus connection BasicController and BasicDisplay

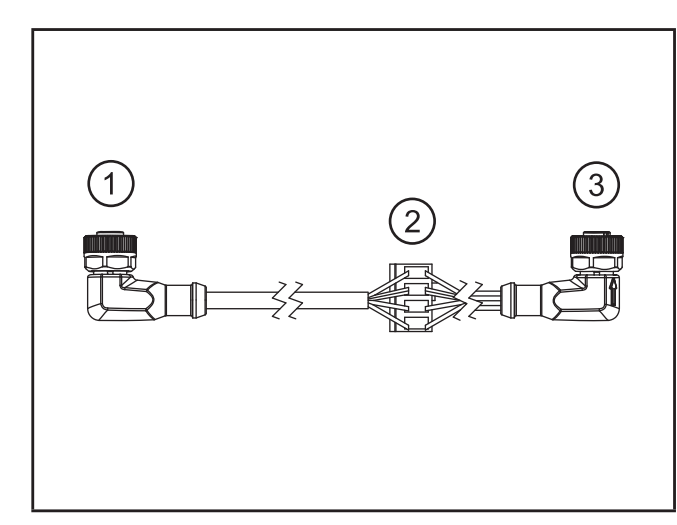

- 1: socket M12, 5-pole
- 2: standard timer contact housing, 4-pole
- 3: socket M12, 5-pole

<span id="page-20-1"></span>Cable structure

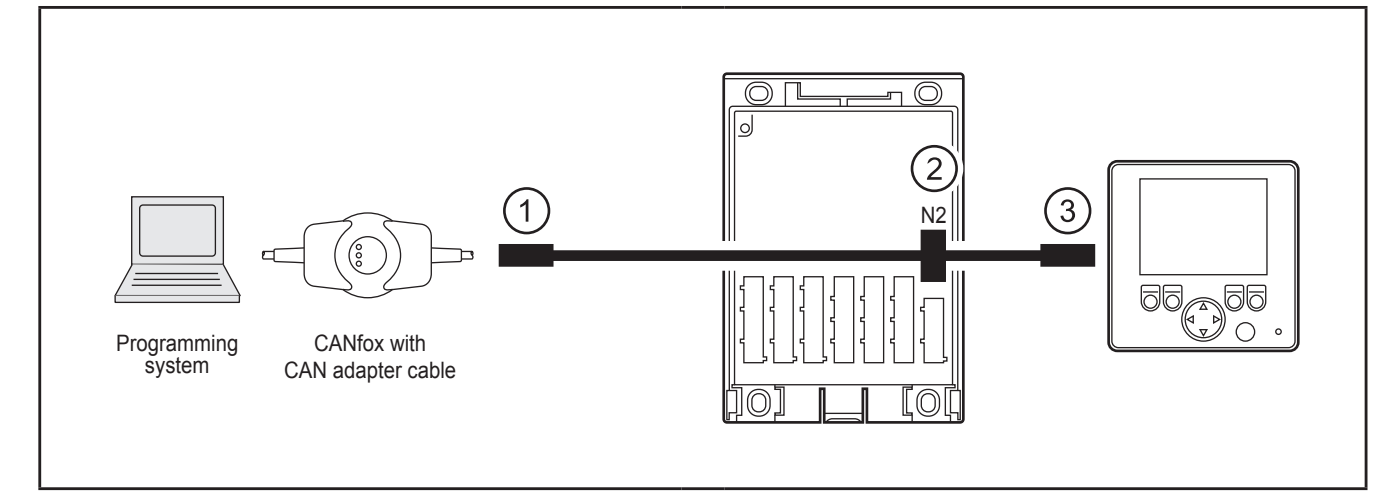

Connection principle

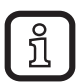

CAN bus terminating resistor is integrated in the cable.

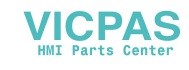

### <span id="page-21-0"></span>**6.9 CAN adapter cable and CAN interface CANfox**

connection of the starter set to the programming system (PC or notebook)

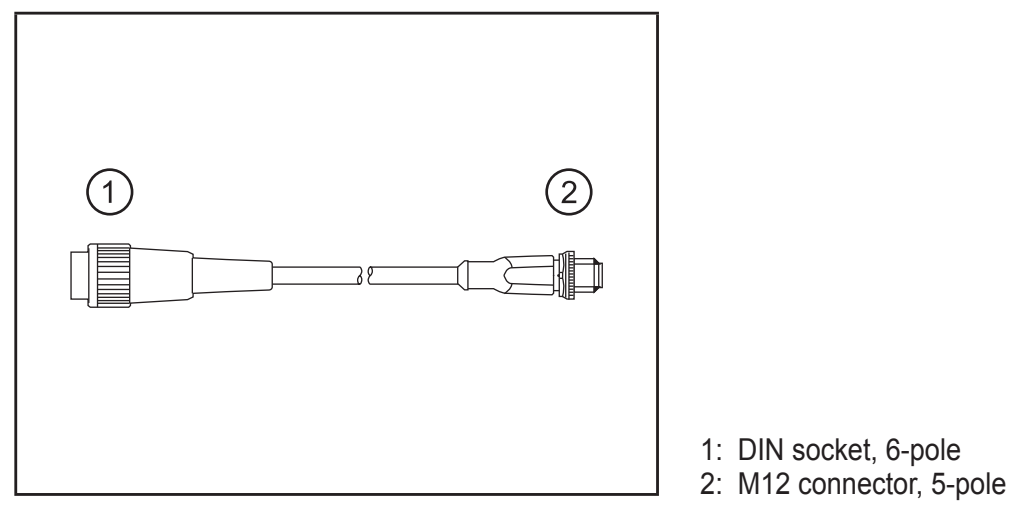

<span id="page-21-1"></span>Cable structure

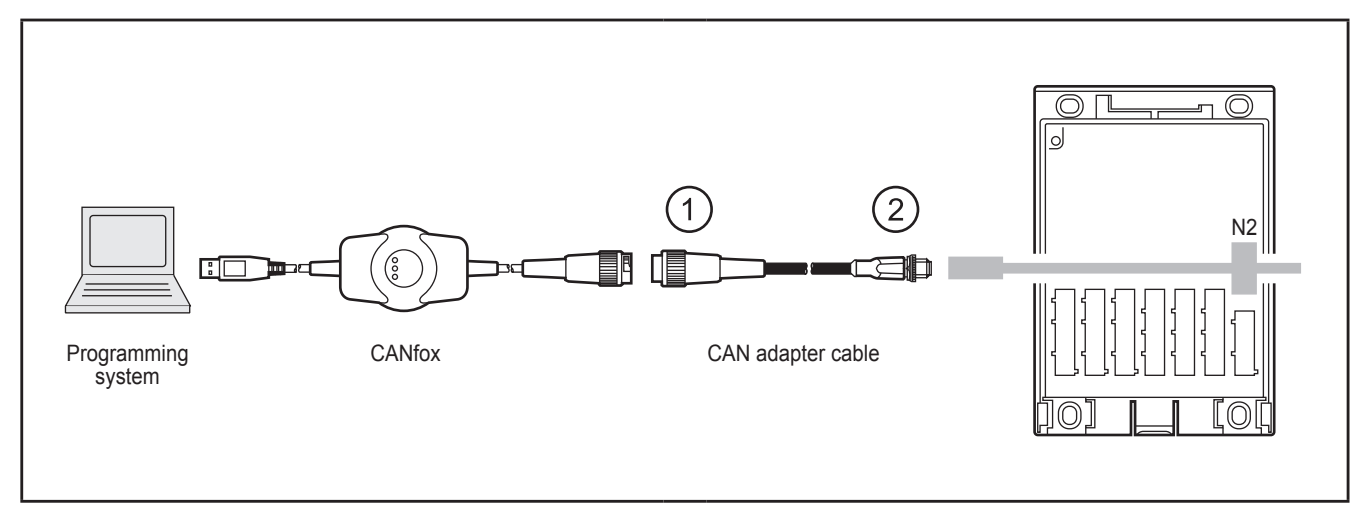

Connection principle

<u> អំ</u>

CANfox is a CAN/RS232 interface for the connection of a PC or a notebook to a CAN field bus system. It is for example required to load an application program or operating system into a controller.

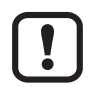

If CANfox is used with a PC or notebook for the first time, the Maintenance Tool has to be installed before connecting the USB interface.

- ► For installation adhere to the following sequence:
- 1. Install Maintenance Tool.
- 2. Then connect the USB plug to the PC or notebook.
- 3. Install the three CANfox interface drivers one after the other using the automatically starting Windows wizard. $(\rightarrow$  Installation instructions CANfox, 7.3)

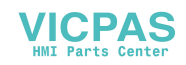

**UK**

# <span id="page-22-0"></span>**6.10 Plug-in power supply**

► Put the country-specific mains adapter onto the plug-in power supply.

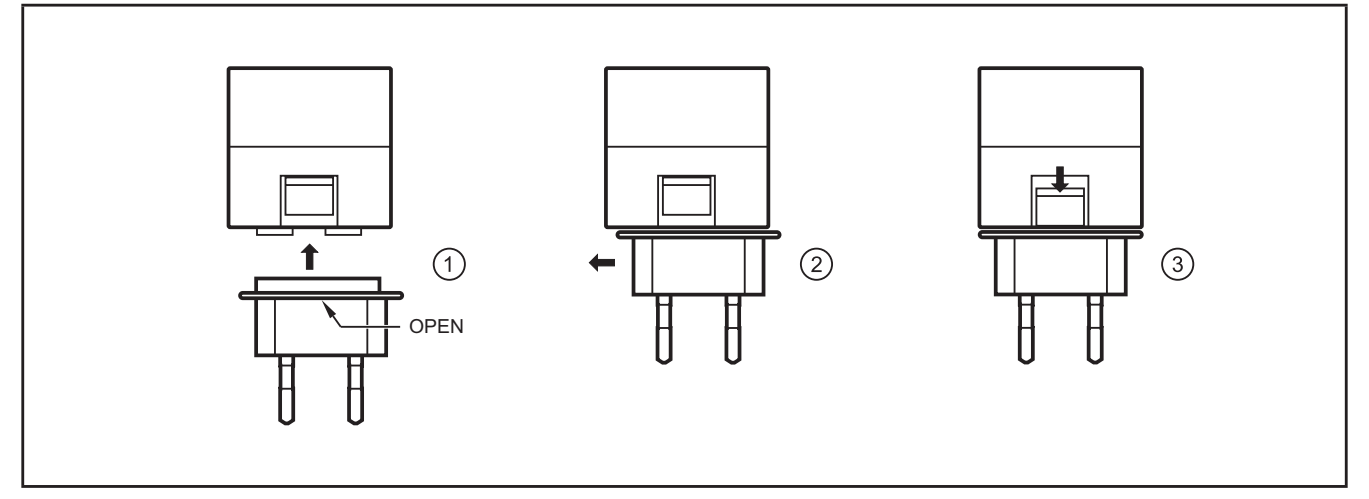

<span id="page-22-1"></span>Attaching the mains adapters

- 1: Place the mains adapter onto the power supply so that it is slightly shifted.(The text "OPEN" on the mains adapter is at the top.)
- 2: Snap the mains adapter in place so that it is centered to the power supply.
- 3: Slide the lock to the front.

The mains adapter is removed in reverse order.

- ► Connect the 2-pole female coaxial power connector to the plug-in power supply.
- ► Insert the plug-in power supply into the wall socket (230 V, 50 Hz).

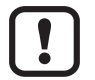

All CAN components are supplied via the plug-in power supply.

► When the system is extended, the max. total current has to be taken into  $account.$   $\rightarrow$  Type label of the plug-in power supply)

#### **6.11 Inputs and relay switching outputs**

The inputs (A/B/C) of the BasicController and the switching outputs of the relays K3/K6 remain unconnected.

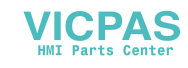

# <span id="page-23-0"></span>**7 Set-up**

# **7.1 Getting started**

# **7.1.1 Structure of the preinstalled control system**

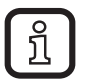

At the factory a demo program was installed on the units of the starter sets. After power on the BasicController and the BasicDisplay of the starter set are in the "Run" mode.The inputs are switched on and the switching states are visualised via the BasicDisplay and the application program.

- 1. Take the BasicRelay wiring carrier out of the base plate ( $\rightarrow$  6.2.1).
- 2. Connect the prewired connection cables to the units  $(\rightarrow 6.1)$ .
- 3. Insert the fuses and relays into the BasicRelay.
- 4. Connect the plug-in power supply  $(\rightarrow 6.10)$ .

# **7.1.2 Download your own applications**

- <span id="page-23-1"></span>1. Install Maintenance Tool and CoDeSys to the PC/notebook  $(\rightarrow 7.4)$ .
- 2. Connect the starter set to the PC/notebook via CANfox and the CAN adapter cable  $(\rightarrow 6.9)$
- 3. For the connection of additional CAN components set the baud rate of all devices to 250 Kbits/s or 125 Kbits/s using the Maintenance Tool.
- 4. Load an application into the controller or the display using CoDeSys.

# **7.2 Programming**

The user creates the application software by means of the IEC 61131-3 compliant programming system CoDeSys 2.3.

# **WARNING**

The user is responsible for the safe function of the application programs which he created himself. If necessary, he must additionally carry out an approval test by corresponding supervisory and test organisations according to the national regulations.

# **7.3 Required documentation**

In addition to the CoDeSys programming system, the following documents are required for programming and set-up of the devices:

- programming manual CoDeSys V2.3 (alternatively as online help)
- system manuals BasicController and BasicDisplay (alternatively as online help)

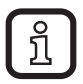

The manuals are part of the supplied ecomat*mobile* DVD.

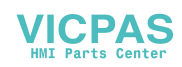

# <span id="page-24-0"></span>**7.4 Overview software**

### **7.4.1 Install CoDeSys and Maintenance Tool**

- ► Start Windows and insert the DVD into the DVD drive.
- > If the autostart function of the DVD drive is active, the selection menu of the DVD is displayed after a short intro.(If the autostart function is deactivated, start the file "ifmCDStart.exe" in the main directory of the DVD).

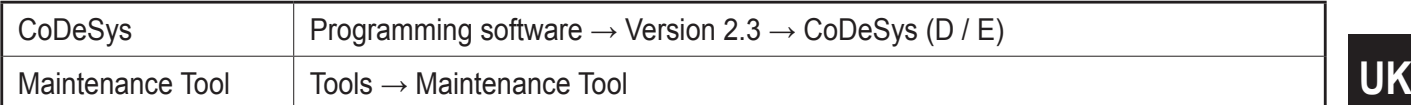

# **7.4.2 Directories on the PC/notebook**

<span id="page-24-2"></span>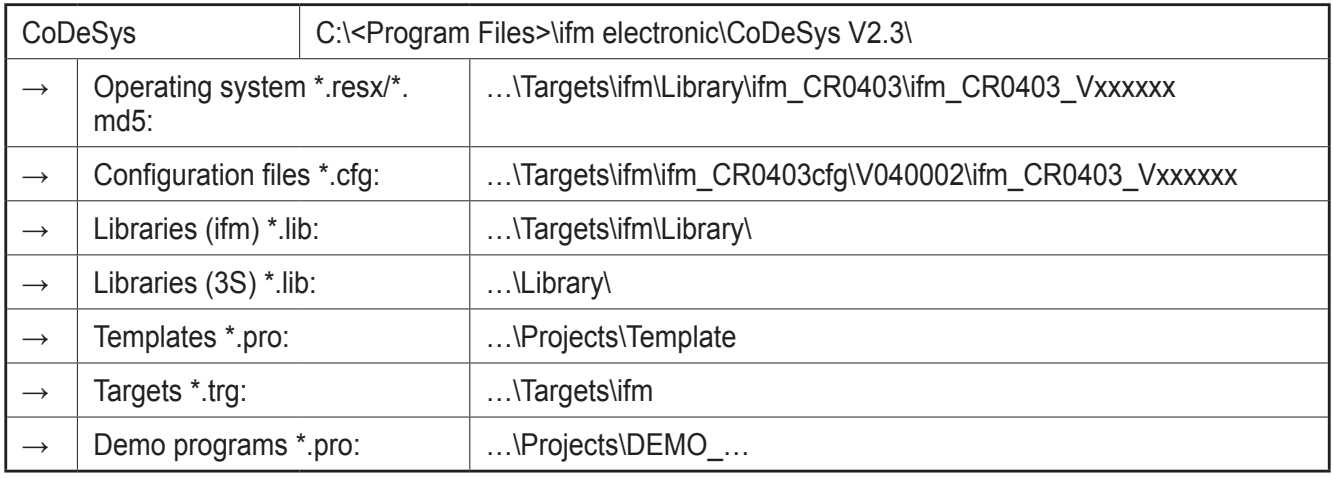

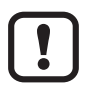

<span id="page-24-1"></span>Do not modify the provided directory structures and names to ensure correct functioning of the supplied demo programs.

## **7.4.3 Load the operating system into the controller**

 $\int_{\mathbb{R}}$ 

In the BasicController of the starter kit the operating system is already loaded by default. The following steps are not necessary. For all other BasicControllers purchased separately, this must be carried out manually.

- ► Install and start Maintenance Tool.
- ► Select the operating system.The operating system consists of 2 files (\*.resx and \*.md5).

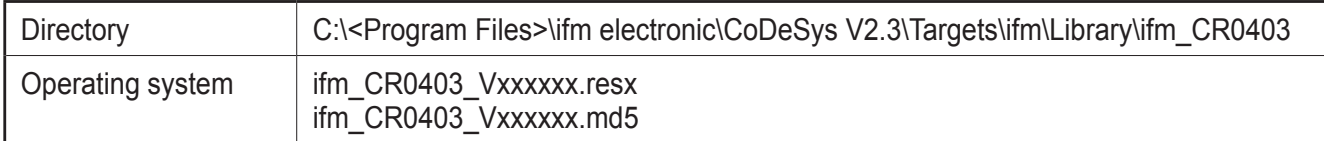

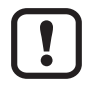

Select the 2 files by keeping the SHIFT button pressed.That means that both files are activated at the same time in the dialogue window.

 $\blacktriangleright$  Transfer the operating system to the controller.

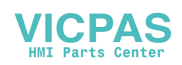

# <span id="page-25-0"></span>**8 Operation**

# **8.1 Operation display**

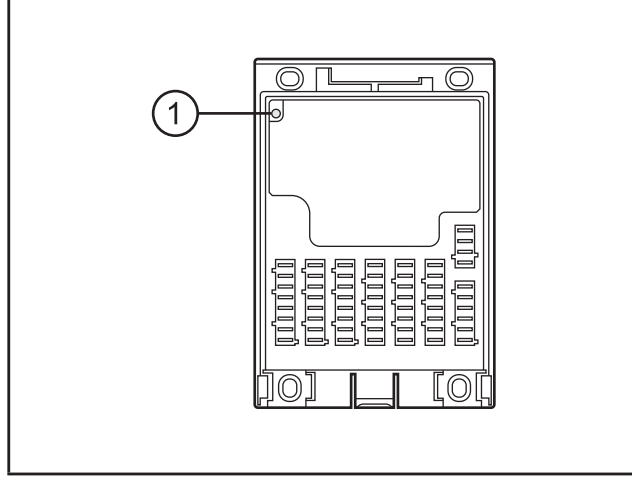

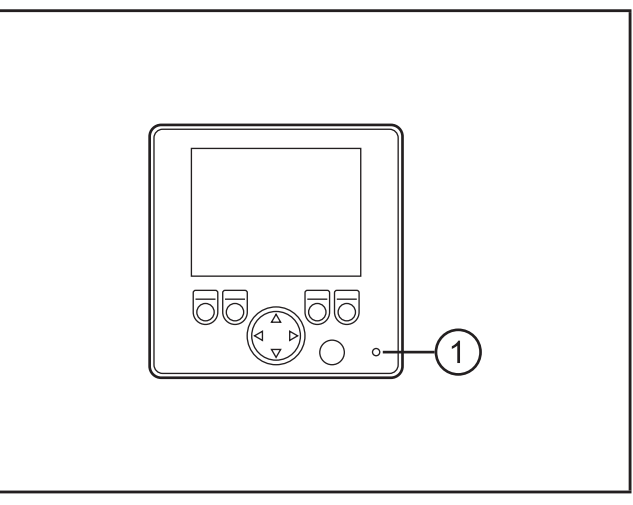

- 1: BasicController status LED 1: BasicDisplay status LED
	-

### **8.2 Operating states**

After power-on, a controller of the ecomat*mobile* family can be in one of 5 possible operating states.

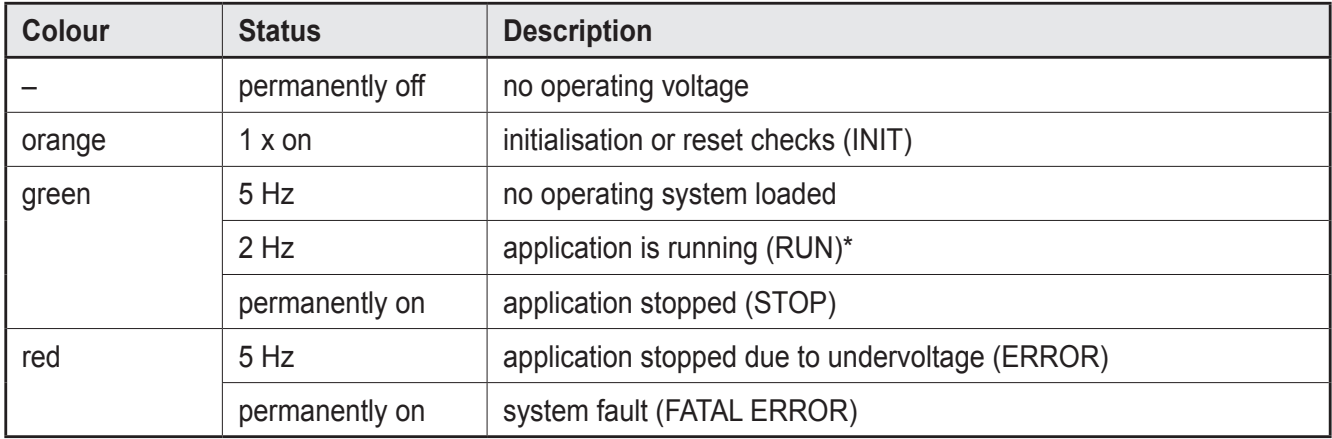

\*) Status of the starter set after set-up

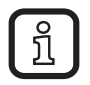

After power on the BasicController and the BasicDisplay of the starter set are in the "Run" mode. At the factory a demo program was installed on the units of the starter sets.

Detailed description of the operating states  $\rightarrow$  system manuals "BasicController" and "BasicDisplay".

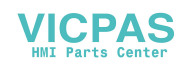

# <span id="page-26-0"></span>**9 Technical data**

 $\left\lceil \begin{smallmatrix} 2 \ 1 \end{smallmatrix} \right\rceil$ 

The technical data are part of the respective installation instructions. The supplied mini CD's contain the installation instructions of the Basic components ( $\rightarrow$  2.3 Software and documentation).

### **9.1 Additional information**

For application and product examples from the different areas of mobile control technology please refer to our websites.

www.ifm.com  $\rightarrow$  Products  $\rightarrow$  Control systems

Further documents such as the CE declaration of conformity or the e1 test certificate by the Kraftfahrt-Bundesamt (German Federal Office for Motor Traffic) can be downloaded in PDF format:

www.ifm.com  $\rightarrow$  data sheet search  $\rightarrow$  CR0403  $\rightarrow$  Additional data

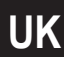

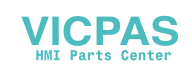